## **Octoprint**

For å laste opp filer til printeren og styre den lokalt, kan man bruke octoprint.

Skriv inn adressen i nettleseren imens du er på OmegaV-nettet (erstatt hostname med **hostname** fra listen under):

## http://**[hostname](http://hostname)**

http://**[hostname](http://hostname.local)**.local (for noen nettlesere)

Innlogging:

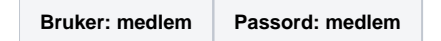

\*spør et styremedlem dersom du trenger tilgang til adminfunksjoner

**Hostname** for Octoprint (lokalt)**:**

- Hostname: prusaa
- Hostname: prusab
- Hostname: prusac
- Hostname: torejohnny

OBS: Hvis det benyttes pauser i printen kan ikke octoprint brukes atm. Last hellet gcoden direkte på SD-kort.